#### **Telas do Sistema**

### **Tela 1**

**Transação Primeiro Acesso**

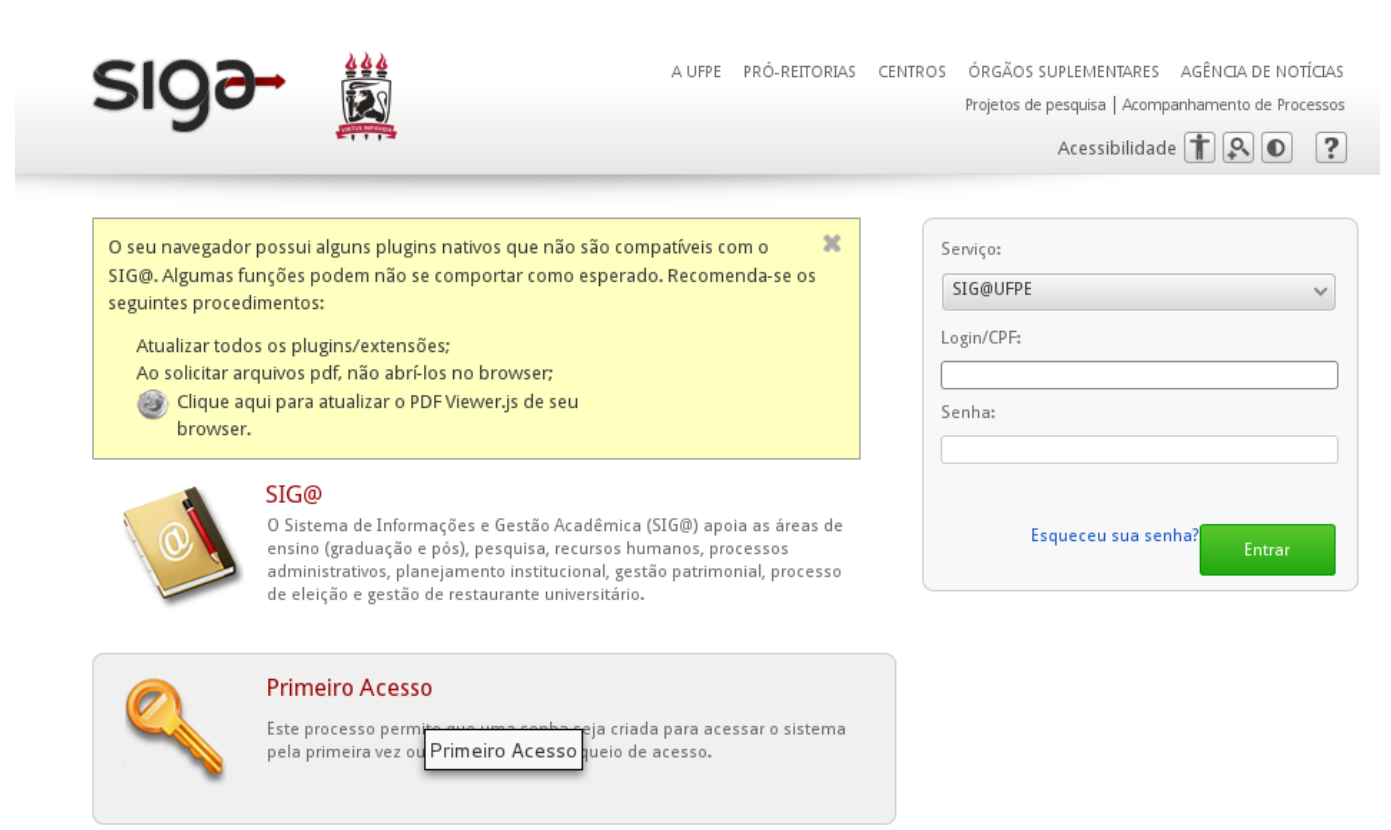

## **Tela 2**

**Informar Login/CPF**

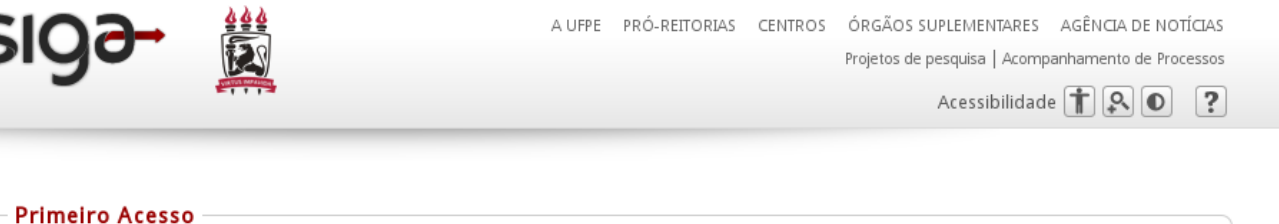

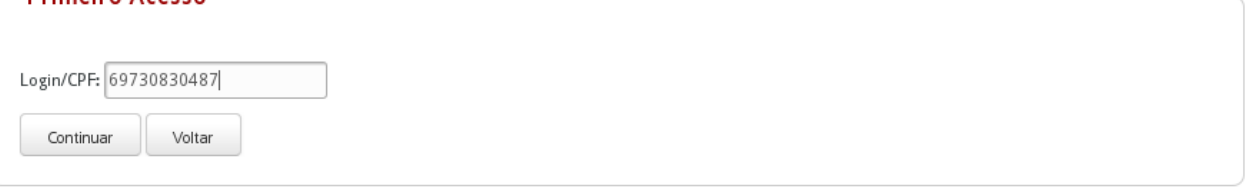

# **Tela 3**

**Condições de Uso**

**SK** 

A UFPE PRÓ-REITORIAS CENTROS ÓRGÃOS SUPLEMENTARES AGÊNCIA DE NOTÍCIAS Projetos de pesquisa | Acompanhamento de Processos

Acessibilidade 1 9 0 ?

#### Condições de uso da UFPE Digital

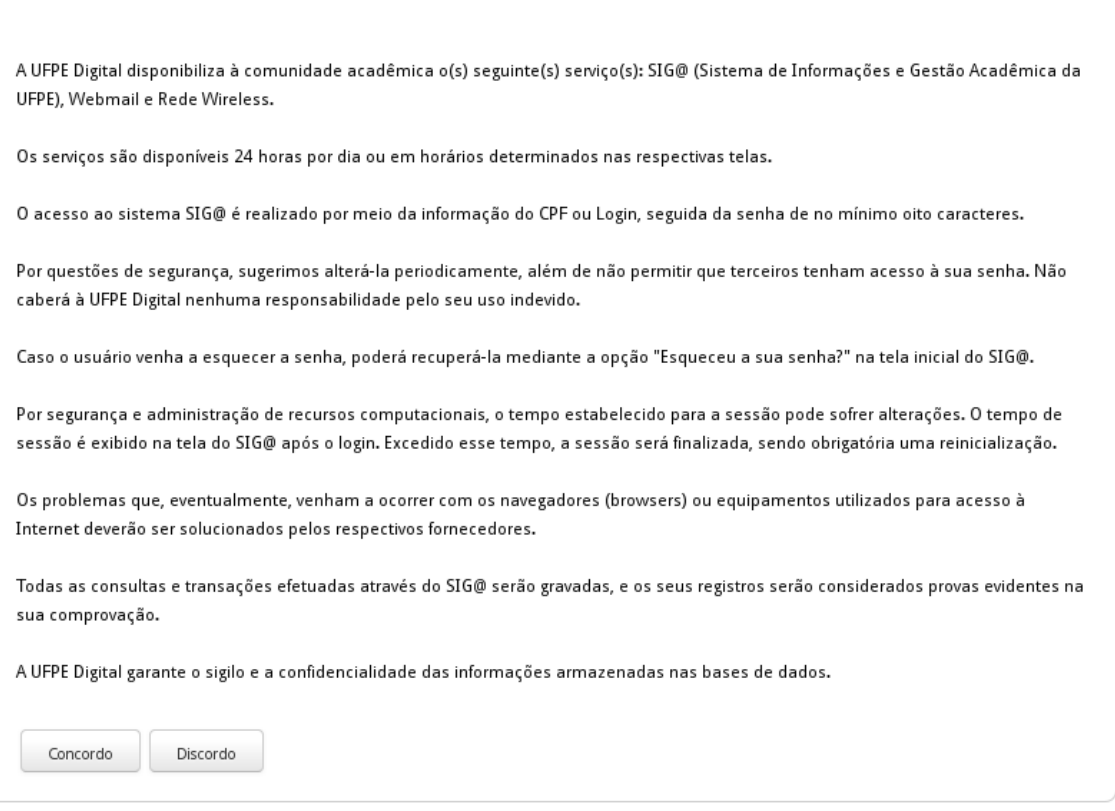

# **Tela 4**

**Informar Dados**

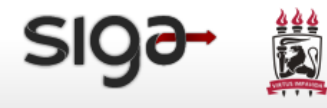

A UFPE PRÓ-REITORIAS CENTROS ÓRGÃOS SUPLEMENTARES AGÊNCIA DE NOTÍCIAS Projetos de pesquisa | Acompanhamento de Processos

Acessibilidade  $\left[\begin{array}{c|c} \hline \ \hline \ \hline \ \hline \ \hline \ \hline \ \end{array}\right]$   $\left[\begin{array}{c|c} \hline \hline \hline \hline \hline \ \hline \ \hline \ \hline \ \end{array}\right]$ 

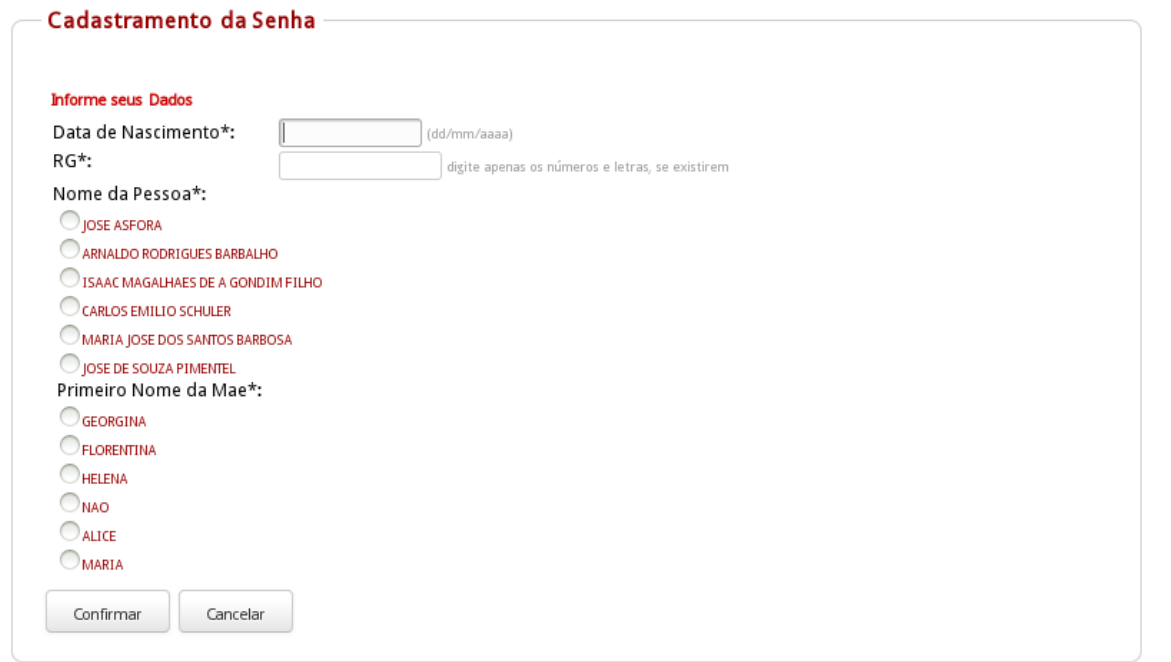

# **Tela 5**

**Dados incorretos**

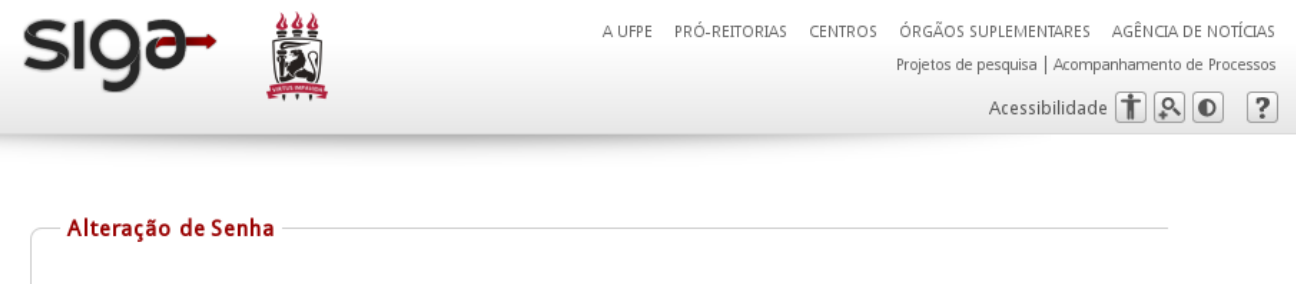

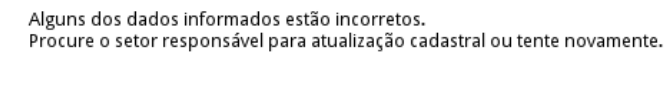

### **Tela 6**

**Escolher Login**

Voltar

7/13/2020 Primeiro Acesso - Oráculo

A UFPE PRÓ-REITORIAS CENTROS ÓRGÃOS SUPLEMENTARES AGÊNCIA DE NOTÍCIAS Projetos de pesquisa | Acompanhamento de Processos

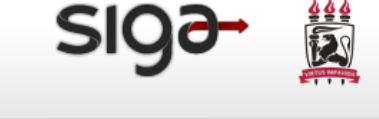

Acessibilidade  $\boxed{\uparrow}$   $\boxed{\circ}$   $\boxed{\circ}$   $\boxed{?}$ 

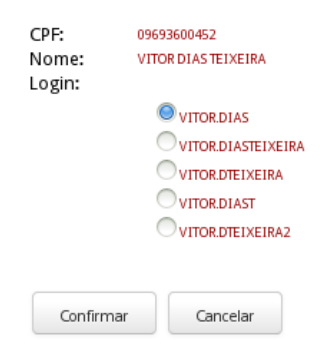

## **Tela 7**

**Definir Senha**

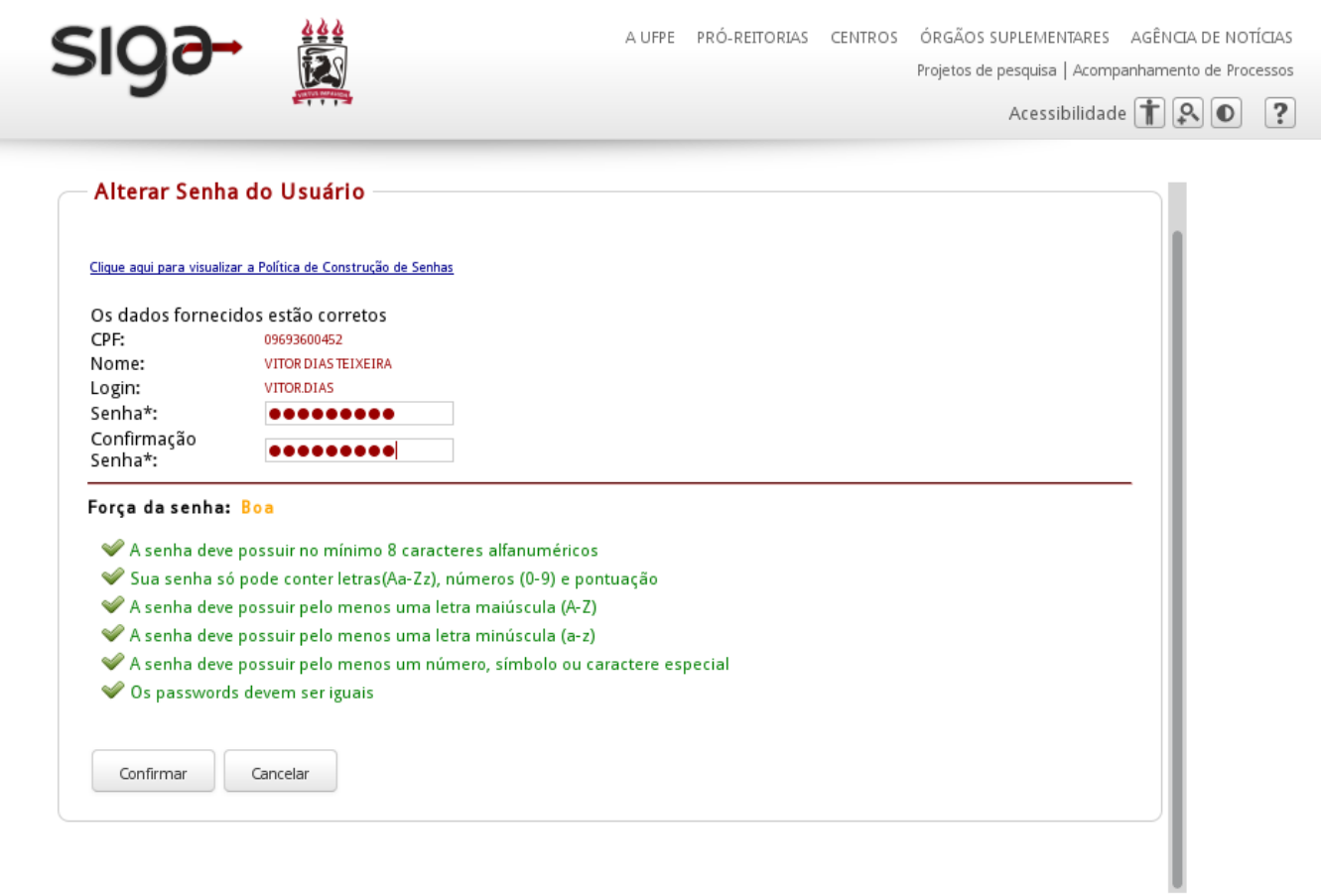

### **Tela 8**

**Senha contendo sequência de caracteres**

7/13/2020 Primeiro Acesso - Oráculo

A UFPE PRÓ-REITORIAS CENTROS ÓRGÃOS SUPLEMENTARES AGÊNCIA DE NOTÍCIAS

SK

Acessibilidade 1 9 0 ?

Projetos de pesquisa | Acompanhamento de Processos

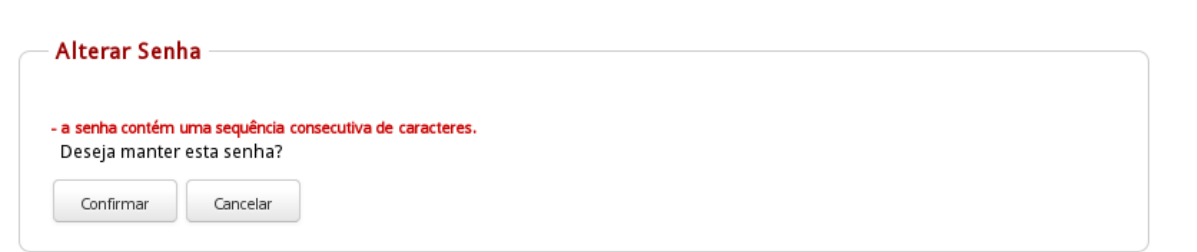

## **Tela 9**

**Alteração realizada com sucesso**

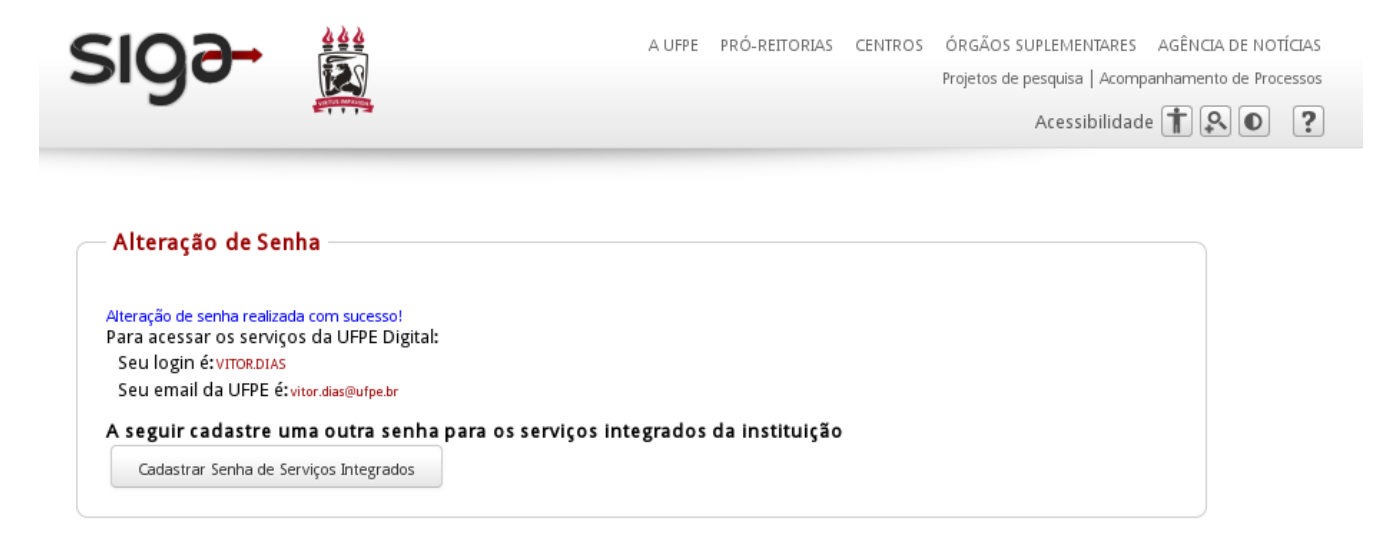